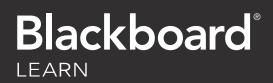

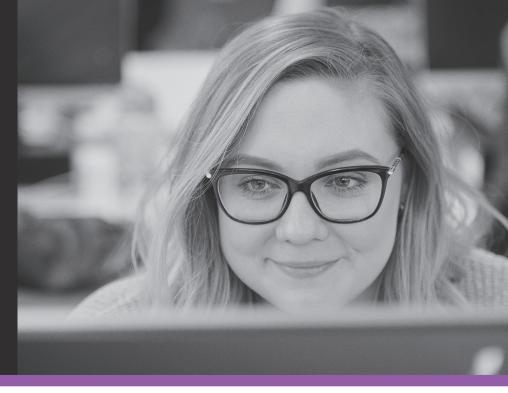

## Introducing Ultra Base Navigation

Ultra Base Navigation in Blackboard is a new easy to use fixed navigation menu that lives outside of courses. It includes links to useful pages such as the Activity Stream, Calendar, Institution Page, and provides quick access to the most critical information from all your courses.

When you login to Blackboard the landing page will be your list of Courses. Courses will look and work exactly as they do now.

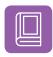

**COURSES:** 

You can search, filter and favourite your courses.

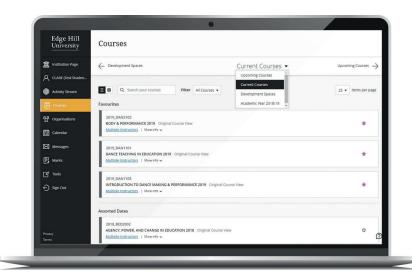

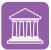

## **INSTITUTION PAGE:**

This is where you will find important links and support, such as UniSkills, the Library Catalogue and Subject Resources.

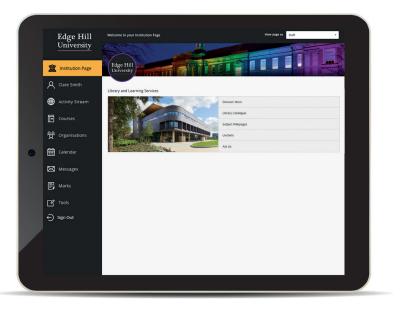

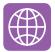

## **ACTIVITY STREAM:**

Displays the most vital information in one place – what is due, what is new, what needs attention plus latest announcements. Jump directly into the associated course activity right from the list.

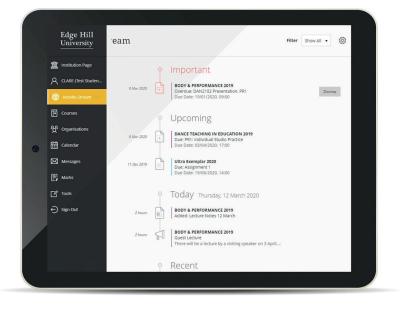

| ľ | ~ | _ | 7 |  |
|---|---|---|---|--|
|   |   | / |   |  |
|   | / |   |   |  |
|   |   |   |   |  |

**MESSAGES:** If your course tutors use Messages in Blackboard this is where you will find them for all your courses.

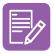

**MARKS:** Check your grades for all of your courses with one click.

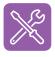

**TOOLS:** You may access some other tools here if directed to by your tutor.

**CALENDAR:** Here you may see assignment due dates or course events added by your tutor, and you can add personal events too.

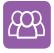

**ORGANISATIONS:** Access the organizations that you are a member of or lead.

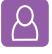

**PROFILE:** Manage what notifications you receive here, and add your profile picture.

## edgehill.ac.uk/ls/onlinelearning